### Log management

AfNOG 2010 Kigali, Rwanda

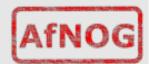

#### Log management and monitoring

- What is log management and monitoring?
- It's about keeping your logs in a safe place, putting them where you can easily inspect them with tools
- Keep an eye on your log files
- They tell you something important...
  - Lots of things happen, and someone needs to keep an eye on them...
  - · Not really practical to do it by hand!

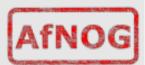

#### Log management and monitoring

#### On your routers and switches

- Sep 1 04:40:11.788 INDIA: %SEC-6-IPACCESSLOGP: list 100 denied tcp 79.210.84.154(2167) -> 169.223.192.85(6662), 1 packet
- Sep 1 04:42:35.270 INDIA: %SYS-5-CONFIG\_I: Configured from console by pr on vty0 (203.200.80.75)
- %CI-3-TEMP: Overtemperature warning
- Mar 1 00:05:51.443: %LINK-3-UPDOWN: Interface Serial1, changed state to down

#### • On your servers as well

- Aug 31 17:53:12 ubuntu nagios2: Caught SIGTERM, shutting down...
- Aug 31 19:19:36 ubuntu sshd[16404]: Failed password for root from 169.223.1.130 port 2039 ssh2

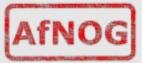

## Log management

- First, need to centralize and consolidate log files
- Log all messages from routers, switches and servers to a single machine – a log server
- All logging from network equipment and UNIX servers is done using syslog
- Windows can be configured to use syslog as well, with some tools
- Log locally, but also to the central server

# **Centralized logging**

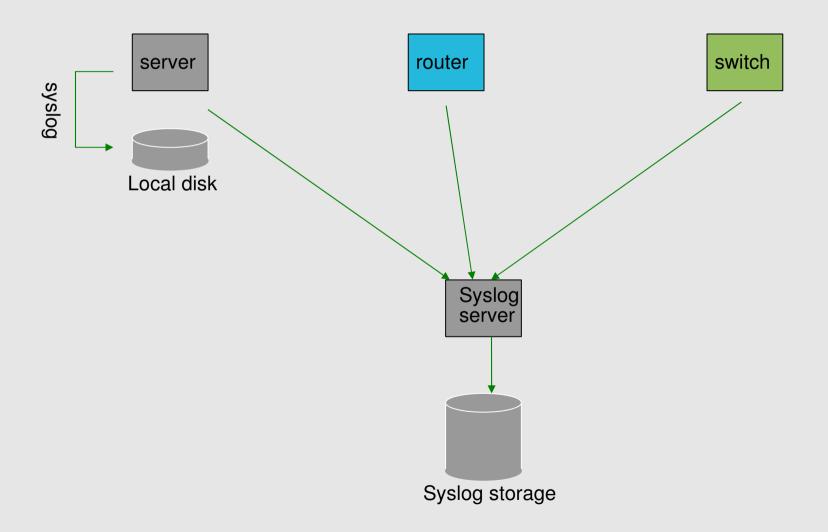

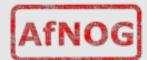

#### Configuring centralized logging

- Cisco equipment
  - Minimum:
    - ∀ logging ip.of.log.host
- UNIX host
  - Edit /etc/syslog.conf
  - Add a line "\*.\*@ip.of.log.host"
  - Restart syslogd
- Other equipments have similar options
  - · Options to control facility and level

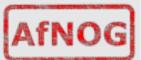

### Receiving the messages

- Identify the facility that the SENDING host or device will send their message on
- Reconfigure syslogd to listen to the network (on Ubuntu/Debian: add "-r" to /etc/defaults/syslogd
- Add an entry to syslogd indicating where to write messages:
  - local7.\* /var/log/routers
- Create the file:
  - touch /var/log/routers
- Restart syslogd
  - /etc/rc.d/syslogd restart

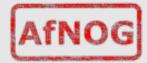

#### Syslog basics

- UDP protocol, port 514
- Syslog messages contain:

```
• Facility: Auth Level: Emergency(0)
                   | Alert
          Authpriv
                                (1)
                    | Critical (2)
          Console
                      l Error
                                (3)
          Cron
                                (4)
                        Warning
          Daemon
                       Notice
                                 (5)
           Ftp
                                 (6)
           Kern
                     l Info
                 Mail | Debug
                                 (7)
           Lpr
          News Ntp
          Security Syslog
               UUCP
          User
           Localo ...Local7
```

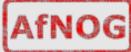

## **Sorting logs**

- Using facility and level, sort by category into different files
- With tools like syslog-ng, sort by host, date, ... automatically into different directories
- Grep your way through the logs.
- Use standard UNIX tools to sort, and eliminate, things you want to filter out:
  - egrep -v '(list 100 denied|logging ratelimited)' mylogfile
  - Other tools exist, like "Swatch" to make this automatic

#### **SWATCH**

- Simple Log Watcher
  - Written in Perl
  - Monitors log files, looking for patterns ("regular expressions") to match in the logs
  - Perform a given action if the pattern is found

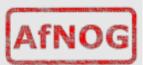

### Sample config

```
watchfor /%LINK-3-UPDOWN/
    mail addresses=inst, subject=Link updown throttle 1:00
watchfor /%SEC-6-IPACCESSLOGP/
    exec /usr/bin/echo $* >> /tmp/accesslist.log
watchfor /%SYS-5-CONFIG/
    mail addresses=inst, subject=Configuration of router
```

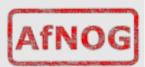

#### References

- http://www.loganalysis.org/
- Syslog NG
  - http://www.balabit.com/network-security/syslog-ng/
- Windows Event Log to Syslog:
  - https://engineering.purdue.edu/ECN/Resources/Docum ents/UNIX/evtsys
- SWATCH log watcher
  - http://swatch.sourceforge.net/
  - http://www.loganalysis.org/sections/signatures/log -swatch-skendrick.txt
  - http://www.loganalysis.org/
  - http://sourceforge.net/docman/display\_doc.php? docid=5332&group\_id=25401

#### **Questions?**

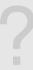

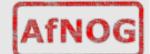